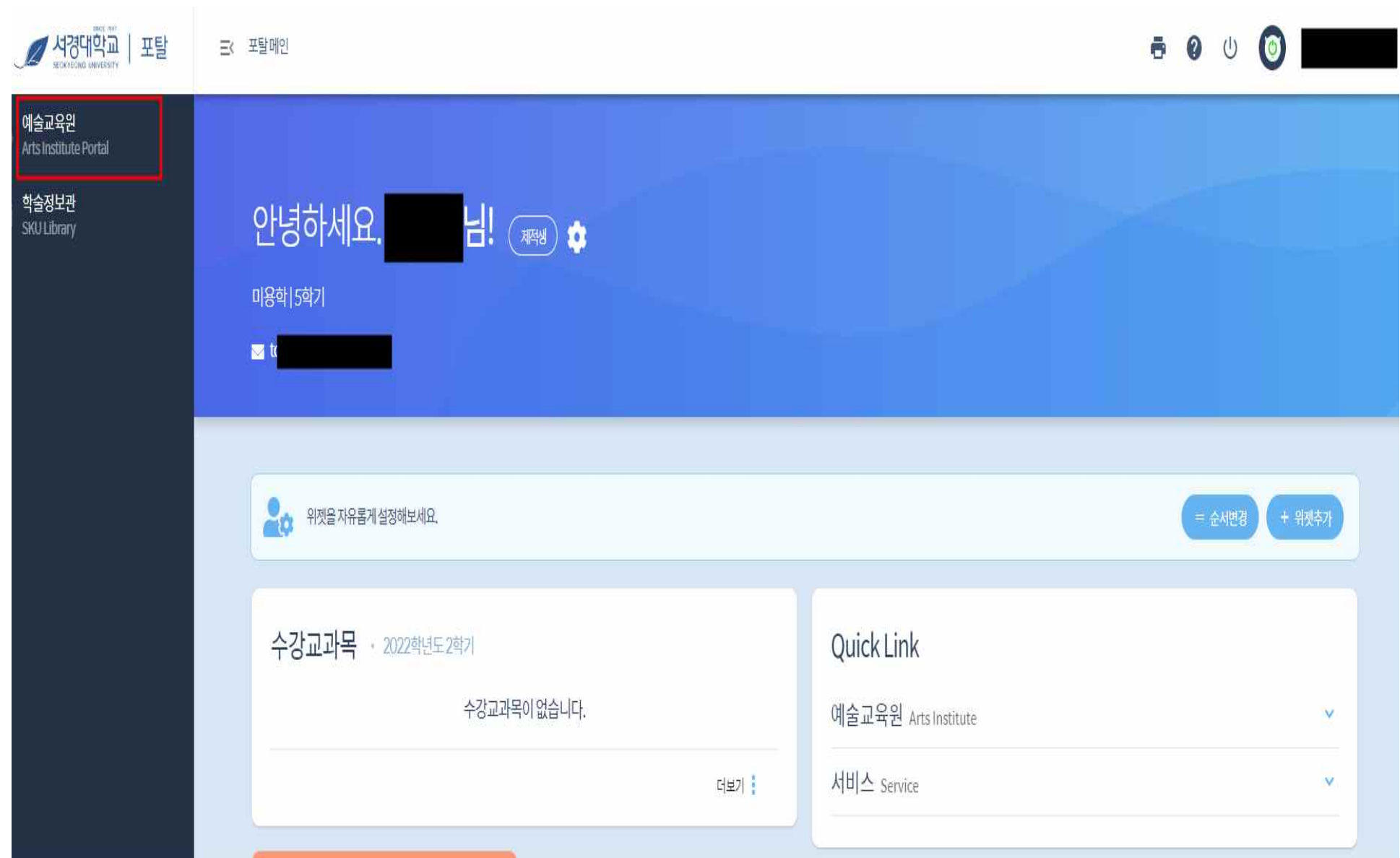

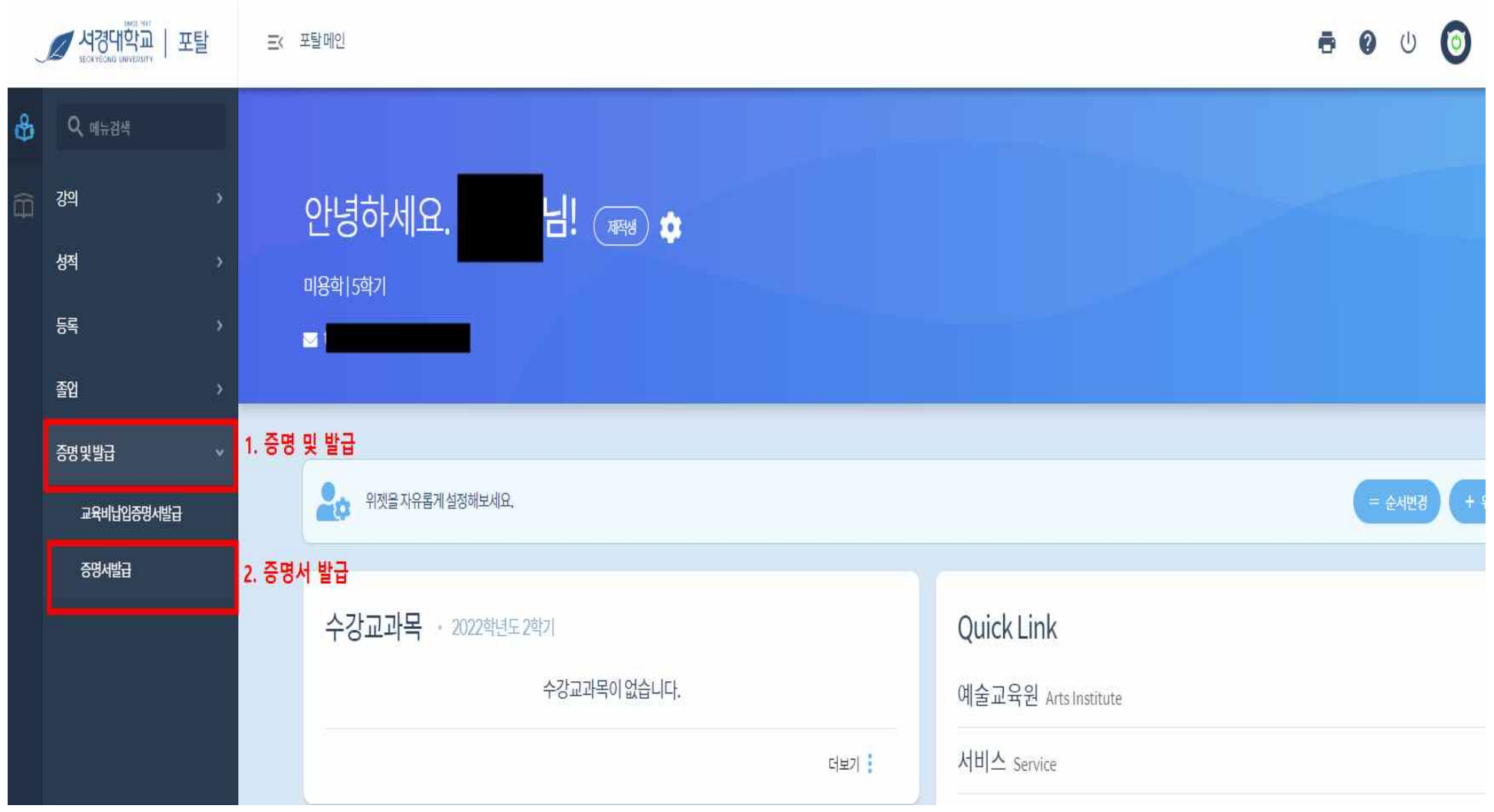

**1. 증명 및 발급 클릭 2. 증명서 발급 클릭**

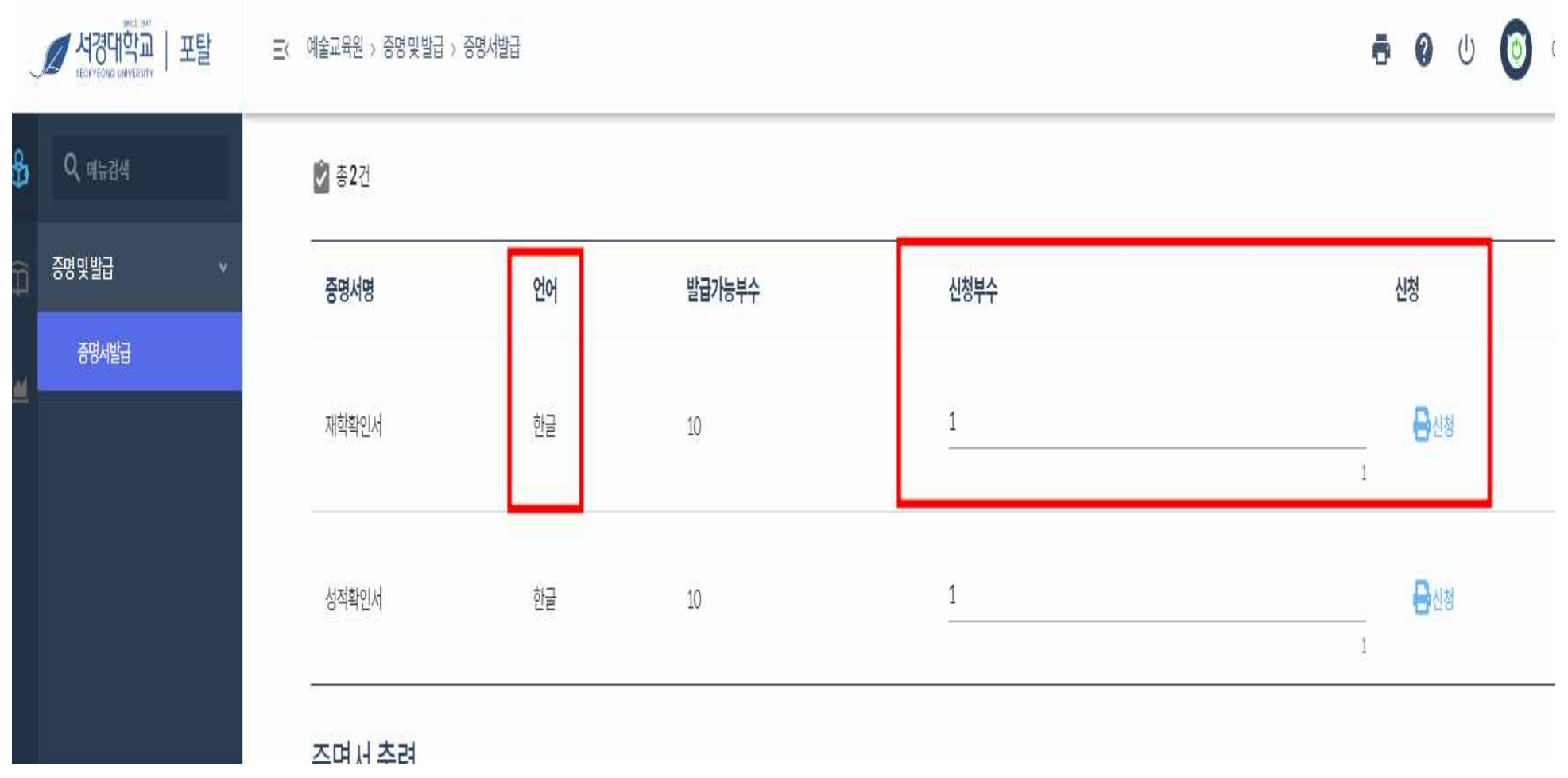

**원하는 증명서 종류별 희망하는 신청부수 및 언어지정(국문, 영문증명서) 후 신청 출력 ★ 영문증명서는 학위취득자만 신청 가능**

# 증명서출력

## ◎ \$1건

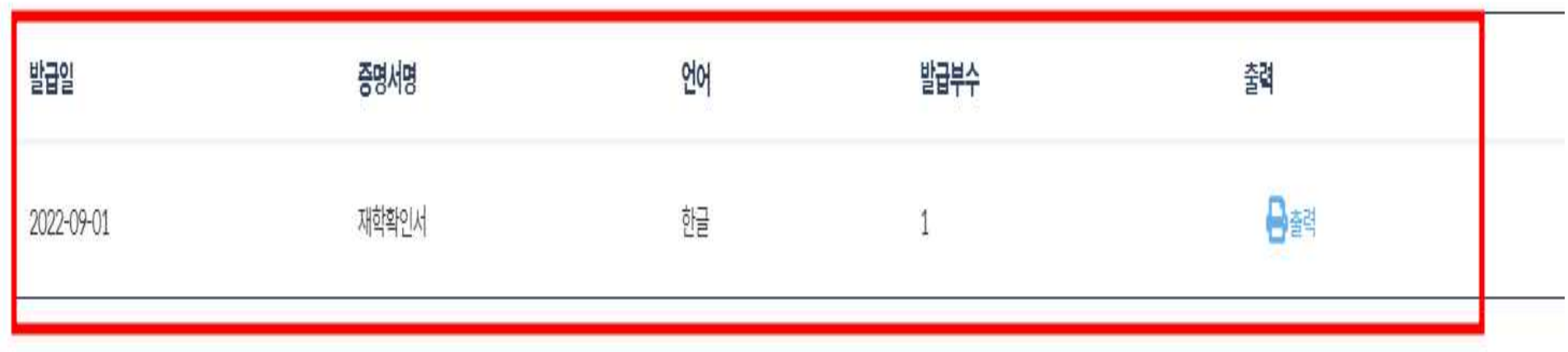

**신청한 증명서별 내역 확인 및 출력 클릭**

#### **해당 증명서 인쇄버튼 클릭**

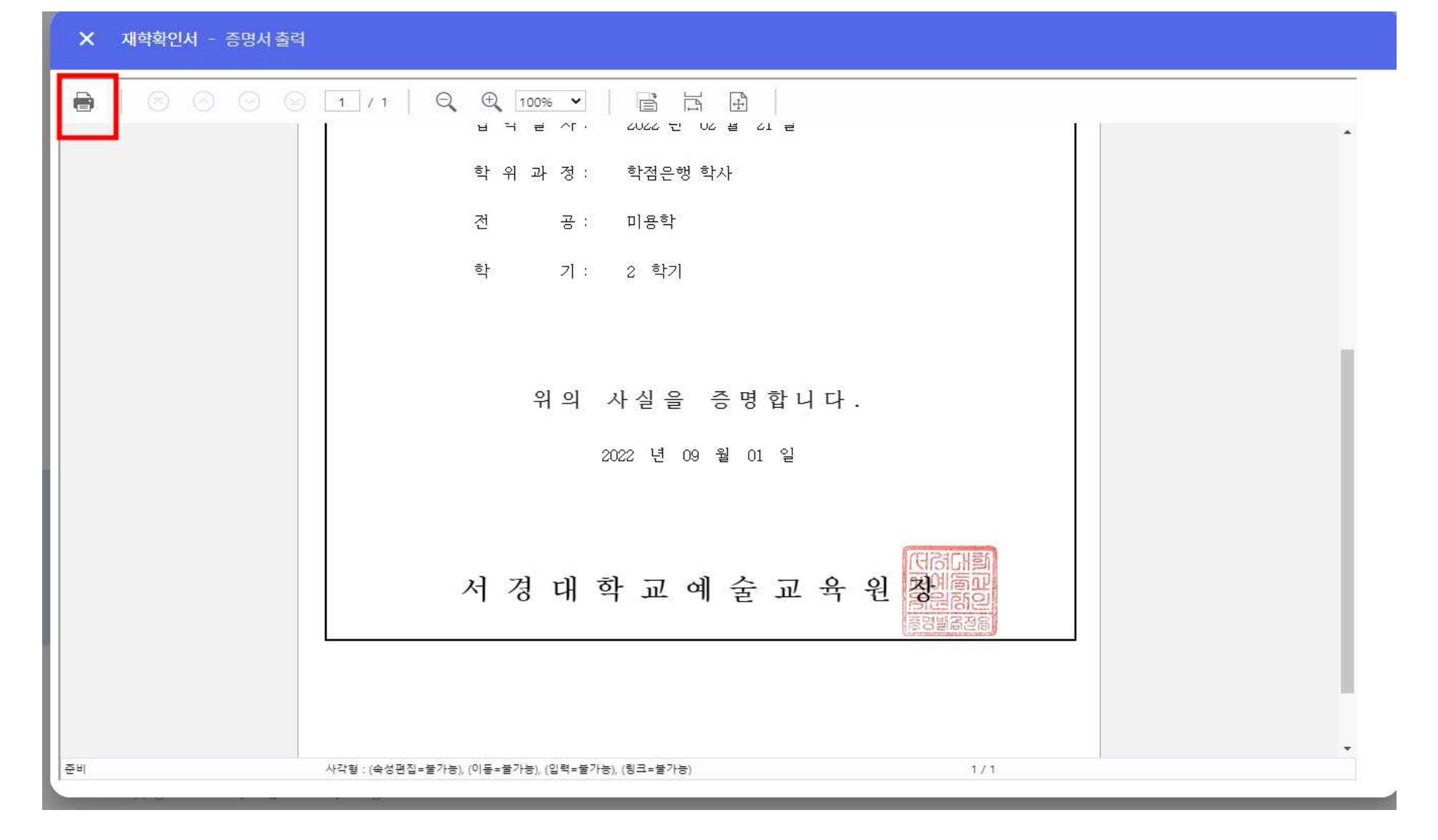

#### **확인 버튼 클릭**

X 재학확인서 - 증명서 출력

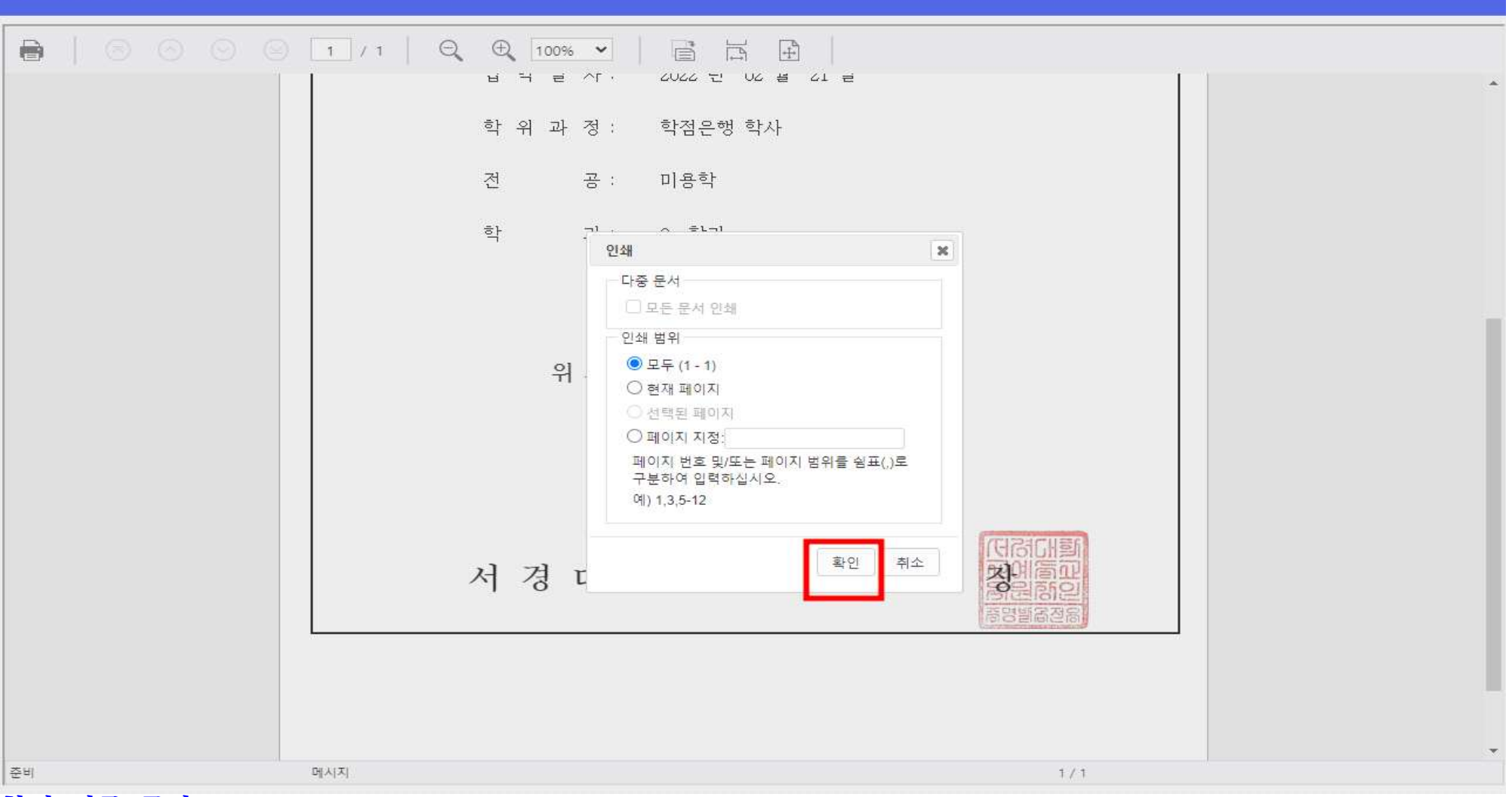

### 제 20227100203 호 학 재 확 인 서 성 명 : 생 년 월 일 : 입 학 일 자 : 학 위 과 정 : 학점은행 학사 공 : 미용학 尽 학 기 : 2 학기 위의 사실을 증명합니다. 2022 년 09 월 01 일 서경대학교예술교육원장 ※ 증명서 진위여부는 구글스토어, 앱스토어의 보이스아이 앱에서 90일 동안 가능합니다.

안쇄 취소

#### **출력 페이지 확인 및 인쇄 클릭, PDF 변환 희망 시 프린터 화살표(▼)버튼 클릭**

인쇄 용지 1장 re Kyocera TASKalfa 500 <del>V</del> 대상 페이지 전체  $\mathbf{1}$  , and  $\mathbf{1}$ 매수 설정 더보기  $\checkmark$ 

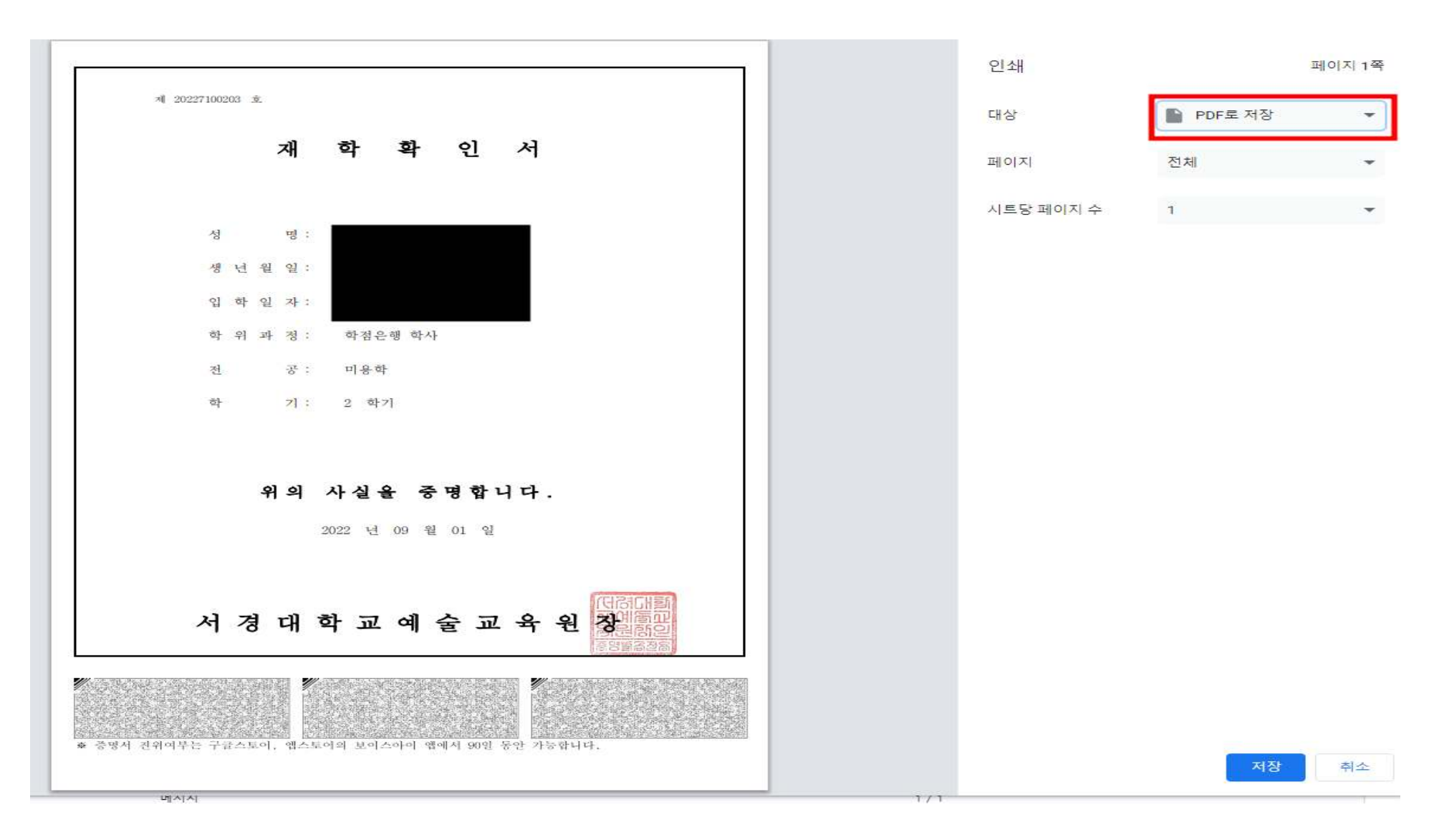

#### **PDF로 저장 버튼을 눌러 PDF 저장 가능**

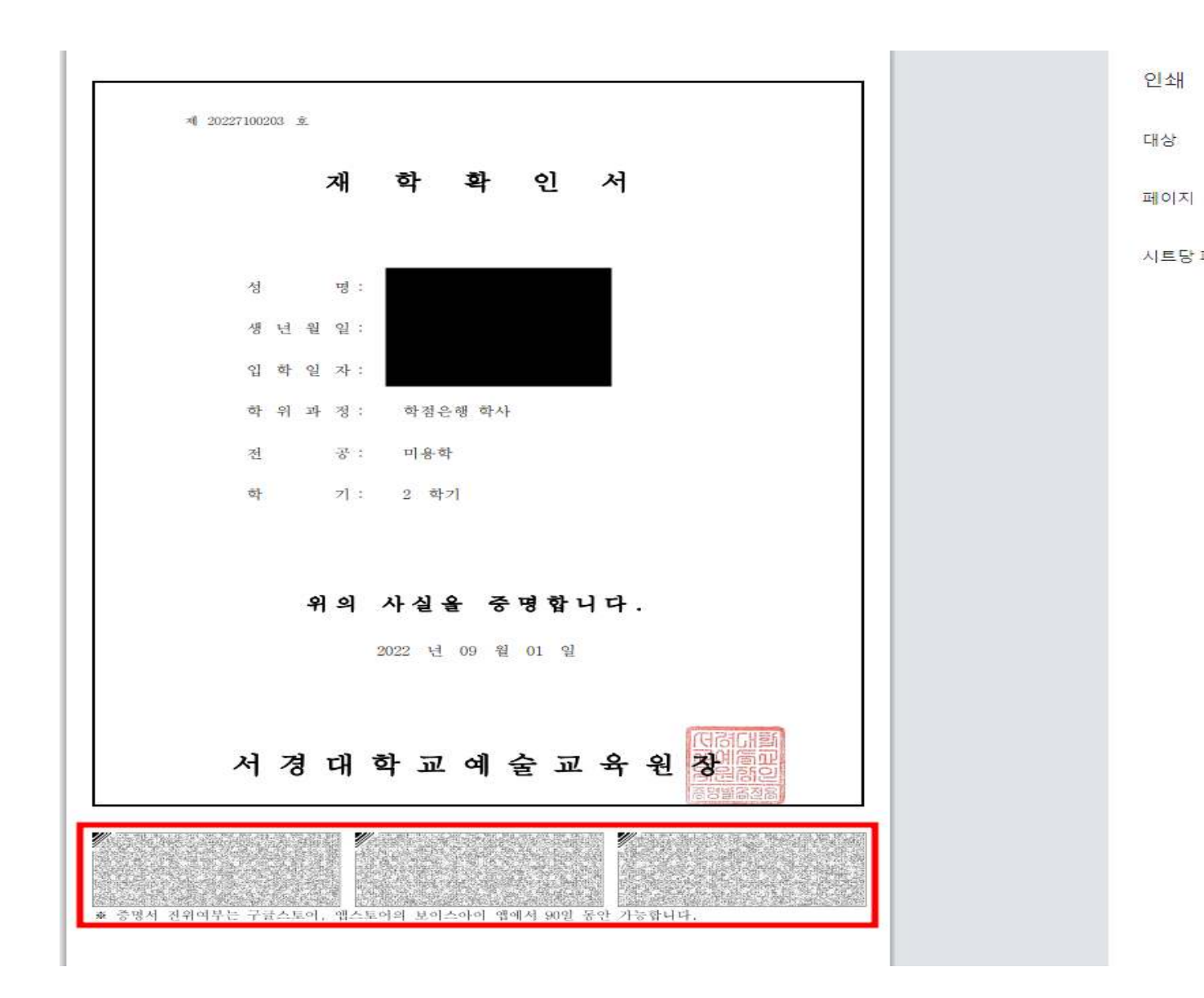

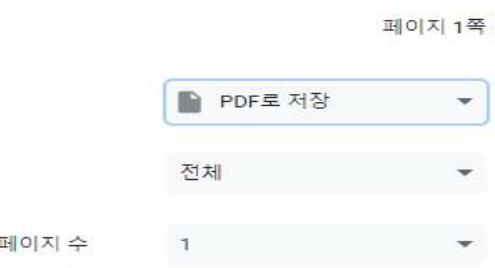

**"보이스아이" 어플리케이션을 통한 증명서 진위여부 바코드 인식을 통한 확인 가능**

저장 취소